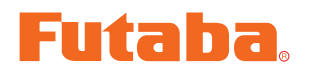

# **T4PX Software Update Method**

Whenever improvements and new functions are available, the software of your T4PX radio transmitter can be updated easily via online free of charge. The updated software file will be shown on our website. You can download it and make a copy on your microSD card. Below is the procedure for the software update.

## **Procedure for the software update**

**Caution:** Before you update the software, the battery that is connected to the T4PX should be fully charged.

**Note:** During the software update, the model data that is stored in the T4PX should be kept without any change. (NOT erased and NOT changed.) However, for your safety, making a backup of your model data before the software update is highly recommended.

- **1.** Download the zip file of the update data from our website.
- **2.** Extract the zip file on your computer.
- **3.** The "FUTABA" folder will be created on your computer.
- **4.** Copy the "FUTABA" folder into your microSD card.

**Note:** If the microSD card has already had "another FUTABA" folder before you make a copy, the "FUTABA" folder is **OVERWRITTEN** 

**5.** Insert the microSD card with "FUTABA" folder that contained the update software into the SD card slot on your T4PX radio transmitter.

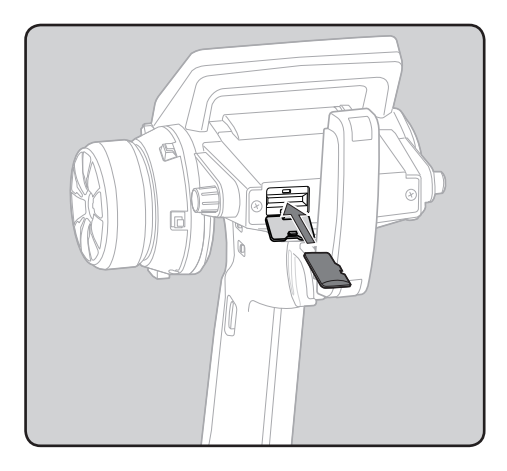

**6.** Turn on the transmitter power while pressing down the "END" button. The update screen appears on the LCD display of your T4PX and the software update is started.

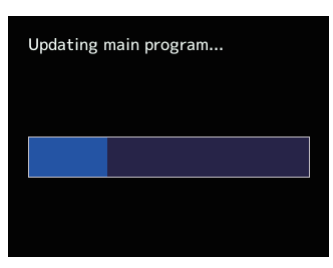

**7.** When the software update is completed, "Completed" message is shown on the LCD display of your T4PX. (Show below picture.)

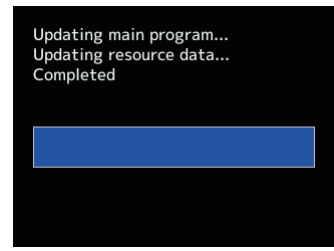

**8.** Turn off the power switch of your T4PX and remove the microSD card from the card slot.

#### Possible Problems

When one of the error messages shown below appears on the LCD screen your T4PX, the software update will not be completed.

#### **"Low battery."**

Software update is postponed because of low battery. Retry the software update after the battery is recharged.

### **"Update file not found."**

The T4PX cannot find the update file on the microSD card. Check to be sure all the update files have been copied onto the microSD card.

#### **"Broken file."**

The T4PX detects the update file error. The update file may be broken or for another transmitter.

#### **"Write error."**

The software update procedure is stopped for an unknown reason. Contact your local service center when this error message appears on the LCD screen of your T4PX.